## **راهنماي ورود به سیستم**

جهت ورود به سیستم، باید داراي نام کاربري و کلمه عبور باشید. در صورتی که از قبل داراي نام کاربري نیستید، در قسمت نام کاربري، کد سهامداري، و در قسمت کلمه عبور، کد ملی بدون خط تیره را وارد کنید.

کد نمایش داده شده را نیز، عیناً در کادر زیر آن وارد کنید:

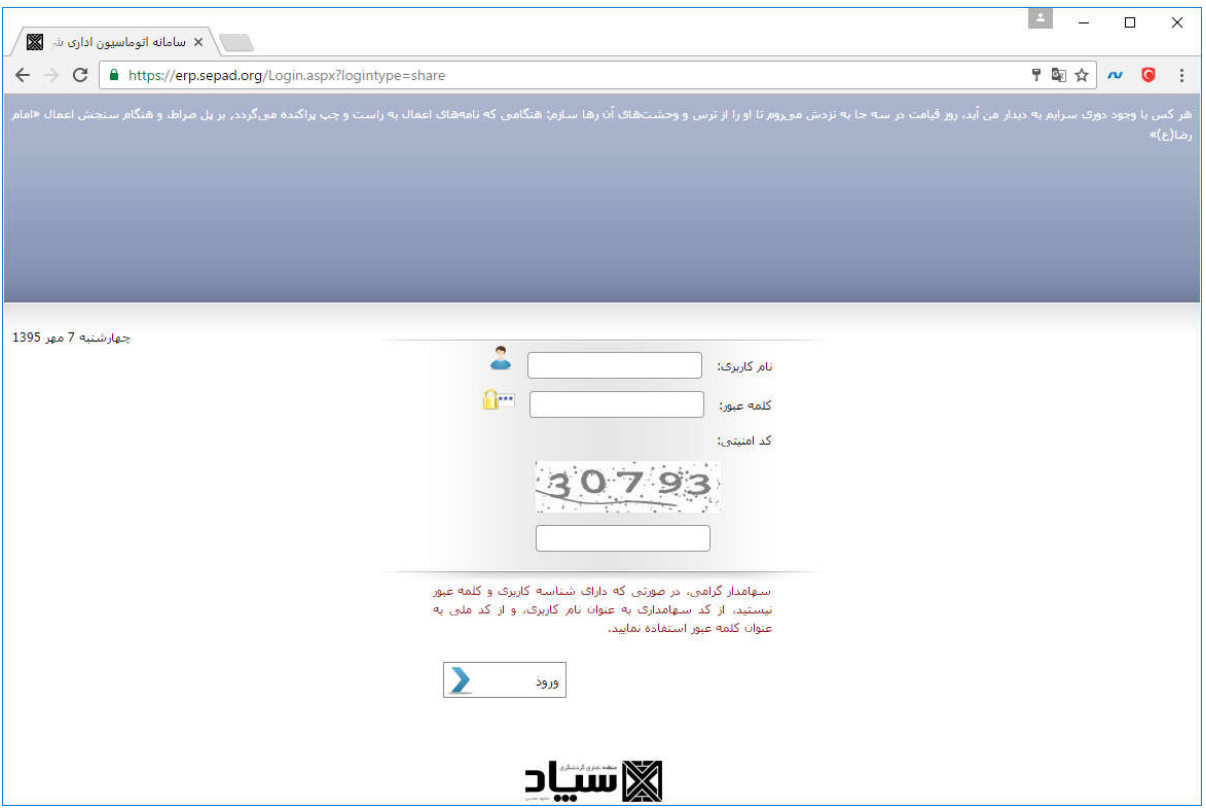

در صورتی که این سه را بصورت صحیح وارد کنید، وارد صفحه یک بار رمز خواهید شد.

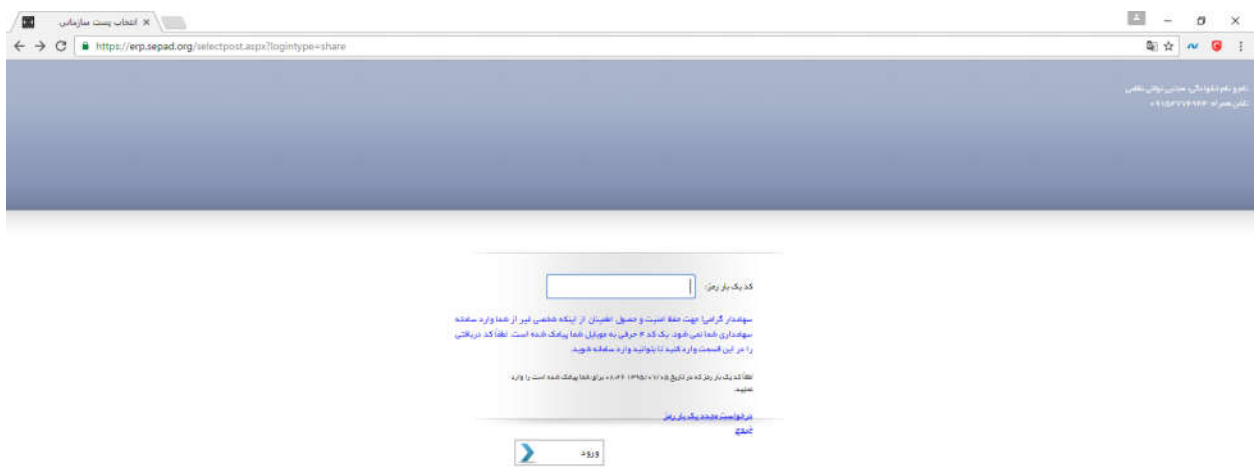

 **جهت حفظ امنیت و حصول اطمینان از اینکه شخصی غیر از شما وارد سامانه سهامداري شما نمی شود، یک کد 4 حرفی به موبایل شما پیامک شده است، کد دریافتی را در این قسمت وارد کنید تا بتوانید وارد سامانه شوید.** 

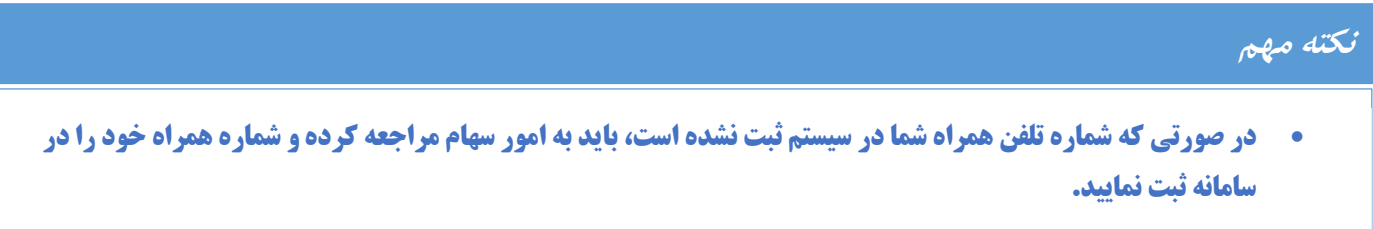

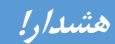

 **مؤکداً توصیه می شود، پس از ورود به سیستم اقدام به تغییر کلمه عبور خود نمایید. براي این کار از منوي تنظیمات، گزینه تغییر کلمه عبور را کلیک کنید.**

 **در صورتی که قبلاً وارد سامانه شده اید و اقدام به تغییر کلمه عبور خود نموده اید ولی این رمز را فراموش کرده اید، گزینه فراموشی کلمه عبور را کلیک کنید.**

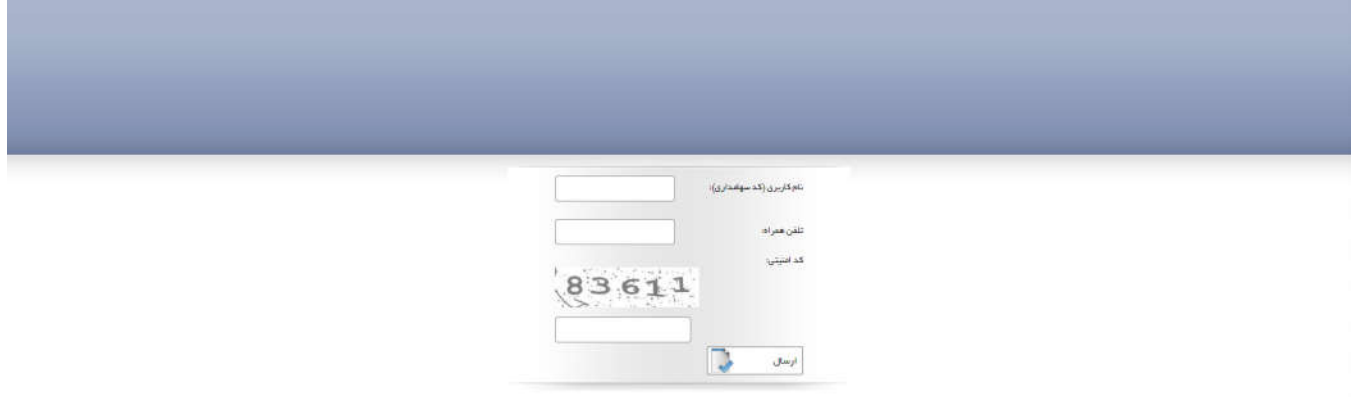

در این صفحه، نام کاربري که همان کد سهامداري می با شد، و شماره تلفن همراهی که در سی ستم براي شما ثبت شده است را وارد کنید. پس از وارد کردن کد نمایش داده شده دکمه ارسال را کلیک کنید. در صورتی که مشخصات وارد شده با مشخصات ثبت شده شما در سیستم مطابقت داشته باشد، یک کلمه عبور جدید به موبایل شما پیامک خواهد شد.